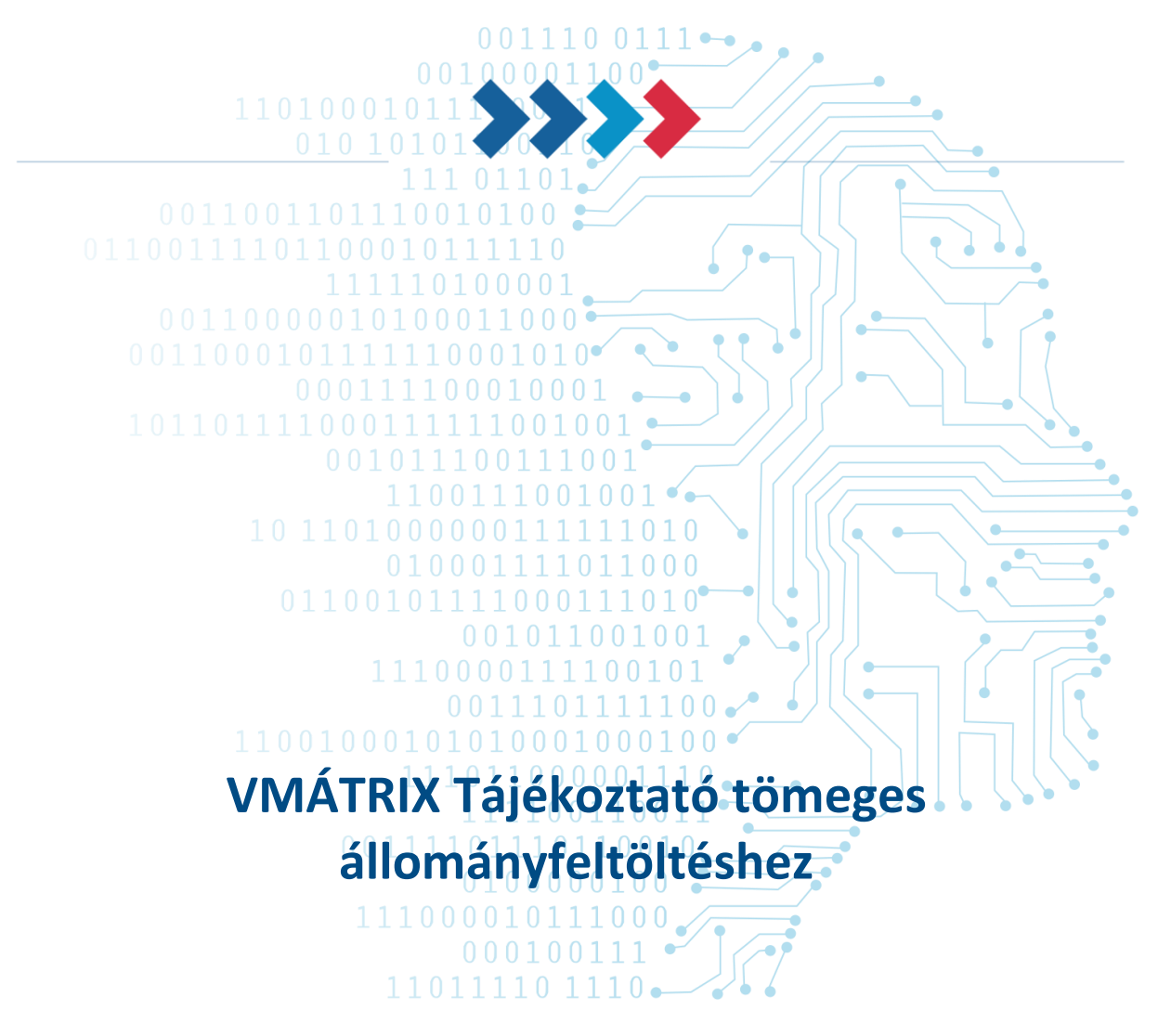

v 1.02

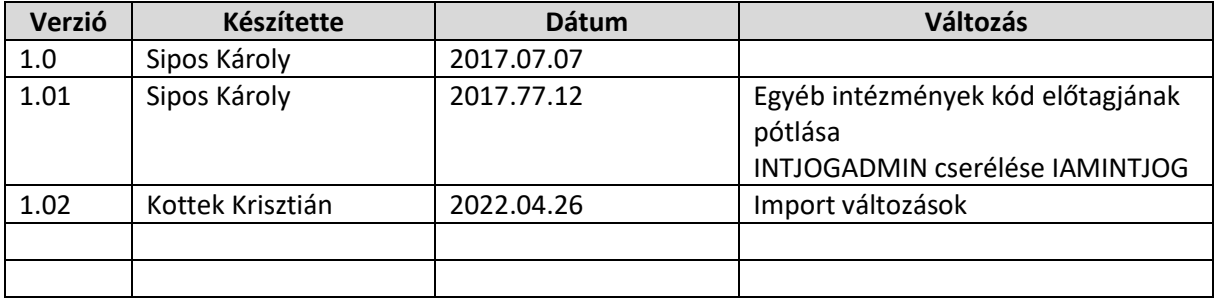

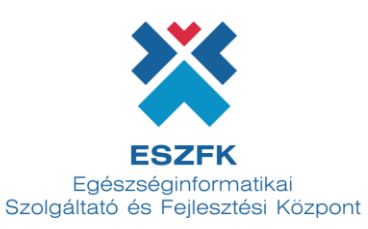

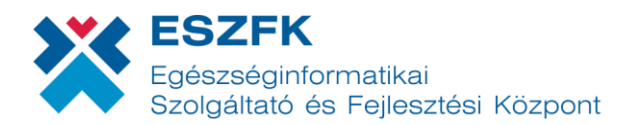

# Tartalom

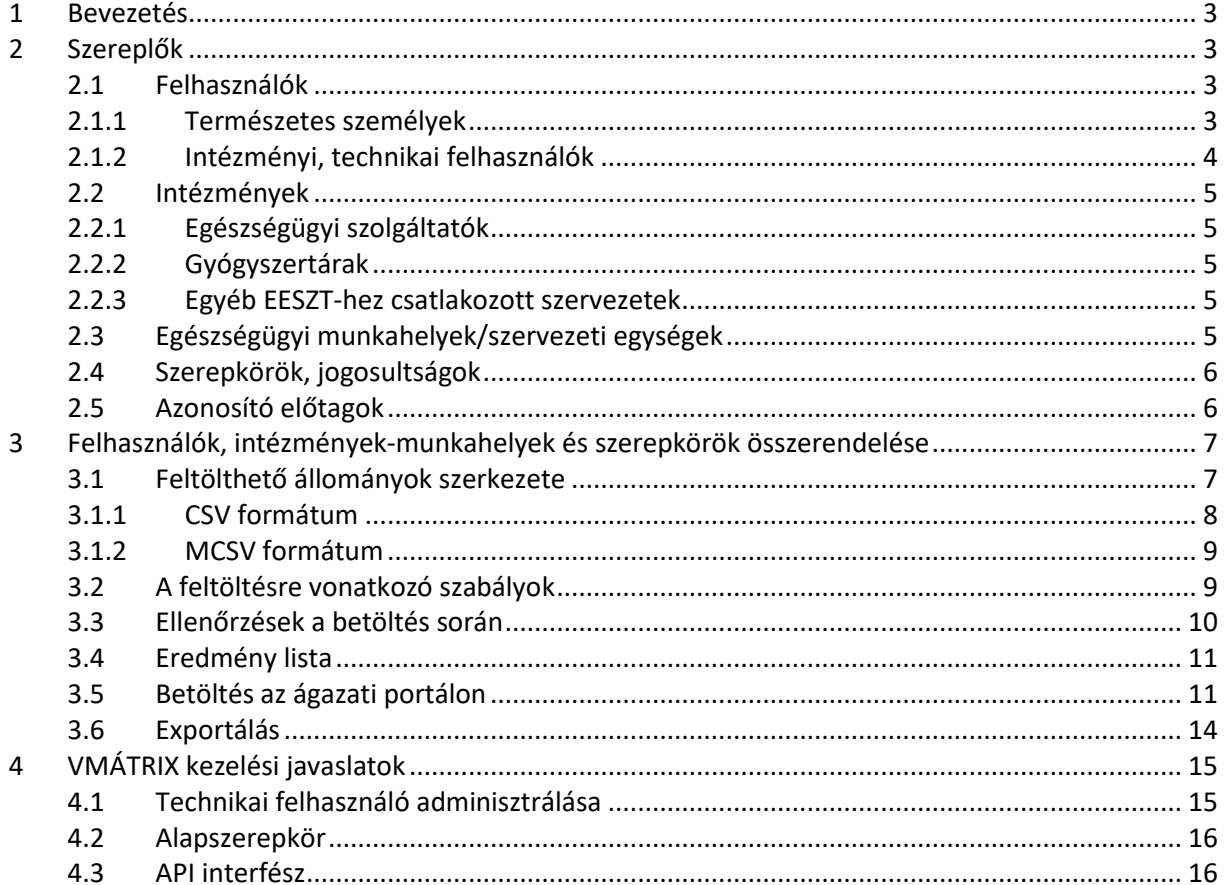

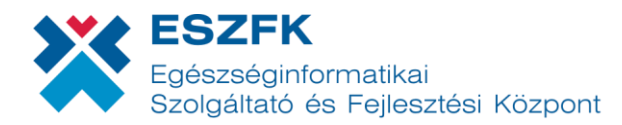

# <span id="page-2-0"></span>1 Bevezetés

Az EESZT működése szükségessé teszi annak megadását, hogy egy felhasználó mely intézményekben, mely szervezeti egységek/orvosi munkahelyekhez fér hozzá és ott milyen jogosultságokkal rendelkezik. Az EESZT több szinten kezeli a jogosultságokat. A jelen dokumentum kizárólag a felhasználó, intézmény és munkahely hármassal kapcsolatos jogosultságok beállítását ismerteti a csatlakozott intézményekben. Ezen jogosultság rendszer rövid elnevezése VMÁTRIX.

A dokumentumnak nem célja annak ismertetése, hogy ez egyes szerepkörök mire jogosítják a felhasználókat, hanem csak a beállításuk lehetőségével foglalkozik.

A jelen dokumentum nem ismerteti azon jogokat, amelyek a tárgyalt módon (VMÁTRIX) nem módosíthatóak.

A dokumentumnak nem célja, a VMÁTRIX felületen az egyenkénti jogállítás lehetőségeinek részletes ismertetése.

Valamint nem volt cél annak a taglalása, hogy a VMÁTRIX előállításához szükséges adatokat milyen adatforrásokból és milyen módszerekkel lehet összegyűjteni.

# <span id="page-2-1"></span>2 Szereplők

A jogosultság rendszer szereplői a felhasználók (természetes személy illetve technikai), az intézmények, az intézmény munkahelyei és a szerepek/jogosultságok.

### <span id="page-2-2"></span>2.1 Felhasználók

### <span id="page-2-3"></span>2.1.1 Természetes személyek

#### **2.1.1.1 Orvosok**

Az egészségügyi dolgozók működési engedélyeinek nyilvántartásában szereplő orvosok, fogorvosok. Alapnyilvántartási számuk (ENKK – https://kereso.enkk.hu/) egy öt számjegyből álló azonosító (közkeletű nevén pecsétszám).

Az orvosok EESZT azonosítója az alapnyilvántartási számuk egy "O" karakterrel bevezetve:

Pl.: O95745 – Dr.X,Y

### **2.1.1.2 Egészségügyi szakdolgozók**

Az egészségügyi dolgozók működési engedélyeinek nyilvántartásában (ENKK) szereplő szakdolgozók. Alapnyilvántartási számuk egy 6 számjegyből álló azonosító.

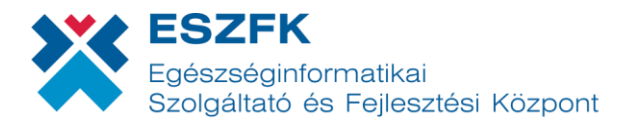

Az egészségügyi szakképesítéssel rendelkező dolgozók EESZT azonosítója az alapnyilvántartási számuk egy "S" karakterrel bevezetve.

Pl.: S999888

## **2.1.1.3 Gyógyszerészek**

Az EESZT azonosítójuk az alapnyilvántartási szám, "G" karakterrel bevezetve.

Pl.: G99999

### **2.1.1.4 Klinikai szakpszichológusok**

EESZT azonosítójuk az alapnyilvántartási számuk (ENKK) "C" karakterrel bevezetve.

Pl.: C99955

### **2.1.1.5 Egyéb munkatársak**

Az egészségügyi intézményekben dolgozó olyan munkatársak, akik nem szerepelnek a fentiekben megnevezett egyik nyilvántartásban sem, de munkájuknál fogva szükséges az EESZT-ben felhasználóként szerepeltetni. Jellemzően ilyen munkatársak az osztályos adminisztrátorok, informatikusok, intézményi adatvédelmi megbízott, betegfelvételi adminisztráció munkatársai.

Ezen felhasználókat az intézményi kapcsolattartó írásbeli kérelmére az EESZT adminisztrátorai regisztrálják.

EESZT azonosítójuk egy az EESZT adminisztráció által kiadott sorszám egy "X" karakterrel bevezetve:

Pl.: X00121

### **2.1.1.6 EESZT adminisztrátorok**

Az EESZT fenntartási szervezet munkatársai.

Az EESZT adminisztrátorok azonosítója egy numerikus karaktersorozat "A" karakterrel bevezetve.

### <span id="page-3-0"></span>2.1.2 Intézményi, technikai felhasználók

Olyan, a számítástechnikai alkalmazásokat reprezentáló felhasználók, amelyek nem kötődnek természetes személyhez, de az intézmény/informatikai alkalmazás nevében bejelentkezhetnek az EESZT rendszerébe és ott önállóan, akár a háttérben műveleteket végezhetnek.

A technikai felhasználók nyilvántartását és kiosztását az EESZT adminisztrátorai végzik. (**[jogosultsag.eeszt@eszfk.hu](mailto:jogosultsag.eeszt@eszfk.hu)**)

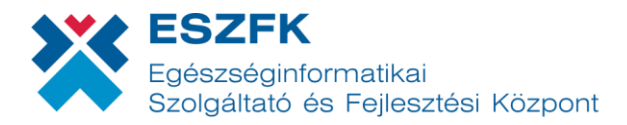

A Technikai felhasználók azonosítója egy az EESZT adminisztráció által kiadott 5 jegyű numerikus azonosító "T" karakterrel bevezetve:

Pl.: T00261 – X.Y kórház, Z rendszere

Jelszava nincs, tanúsítvánnyal authentikál.

Nem elegendő intézményhez rendelni, minden szervezeti egységhez hozzá kell adni, ahol használatban van. Jellemzően a technikai felhasználót az intézmény minden szervezeti egységhez hozzá kell rendelni. A technikai felhasználók intézményhez rendelését az EESZT adminisztráció végzi.

#### <span id="page-4-0"></span>2.2 Intézmények

### <span id="page-4-1"></span>2.2.1 Egészségügyi szolgáltatók

Az egészségügyi szolgáltatók nyilvántartásában (ÁNTSZ - https://www.antsz.hu/euszolg) szereplő, működési engedéllyel rendelkező egészségügyi szolgáltatók.

Ezen szolgáltatók EESZT azonosítója a közhiteles nyilvántartás (ÁNTSZ-OTH) intézmény azonosítója egy "E" karakterrel bevezetve.

<span id="page-4-2"></span>Pl.: E18100 – Csolnoky Ferenc Kórház, Veszprém

#### 2.2.2 Gyógyszertárak

A gyógyszertárak EESZT azonosítója a közhiteles nyilvántartásból származó azonosító számuk egy "P" karakterrel ellátva.

#### <span id="page-4-3"></span>2.2.3 Egyéb EESZT-hez csatlakozott szervezetek

<span id="page-4-4"></span>NEAK, OTH, ÁEEK stb. Az EESZT által kiadott azonosítót kapnak N előtaggal.

#### 2.3 Egészségügyi munkahelyek/szervezeti egységek

Egy intézményen belül az egyes egészségügyi munkahelyek (osztályok, szakrendelések). Az azonosítójukat az egészségügyi szolgáltatók nyilvántartása tartalmazza.

Az eü. szolgáltatók EESZT azonosítója azonos az ÁNTSZ-OTH 9-jegyű azonosítóval, nincs prefix.

#### **FIGYELEM!**

**Az NEAK(OEP) és az OTH (ÁNTSZ) 9-jegyű ágazati azonosító rendszere sok munkahely esetében eltér egymástól. Az intézmények a finanszírozás miatt általánosságban csak a NEAK(OEP) kódot használják. Az EESZT viszont az OTH(ÁNTSZ) kódot (működési engedély). Ezért minden intézményben és HIS rendszerben meg kell oldani mindkét kód hozzárendelését a belső munkahelyekhez/szervezeti egységekhez.**

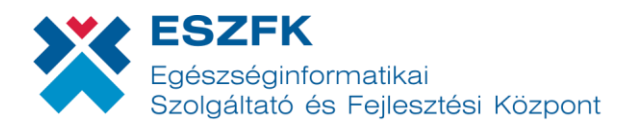

## <span id="page-5-0"></span>2.4 Szerepkörök, jogosultságok

A felhasználó, intézmény, munkahely hármashoz jogosultságok/szerepkörök tartoznak. A jogosultságokat/szerepköröket az alábbi táblázat tartalmazza:

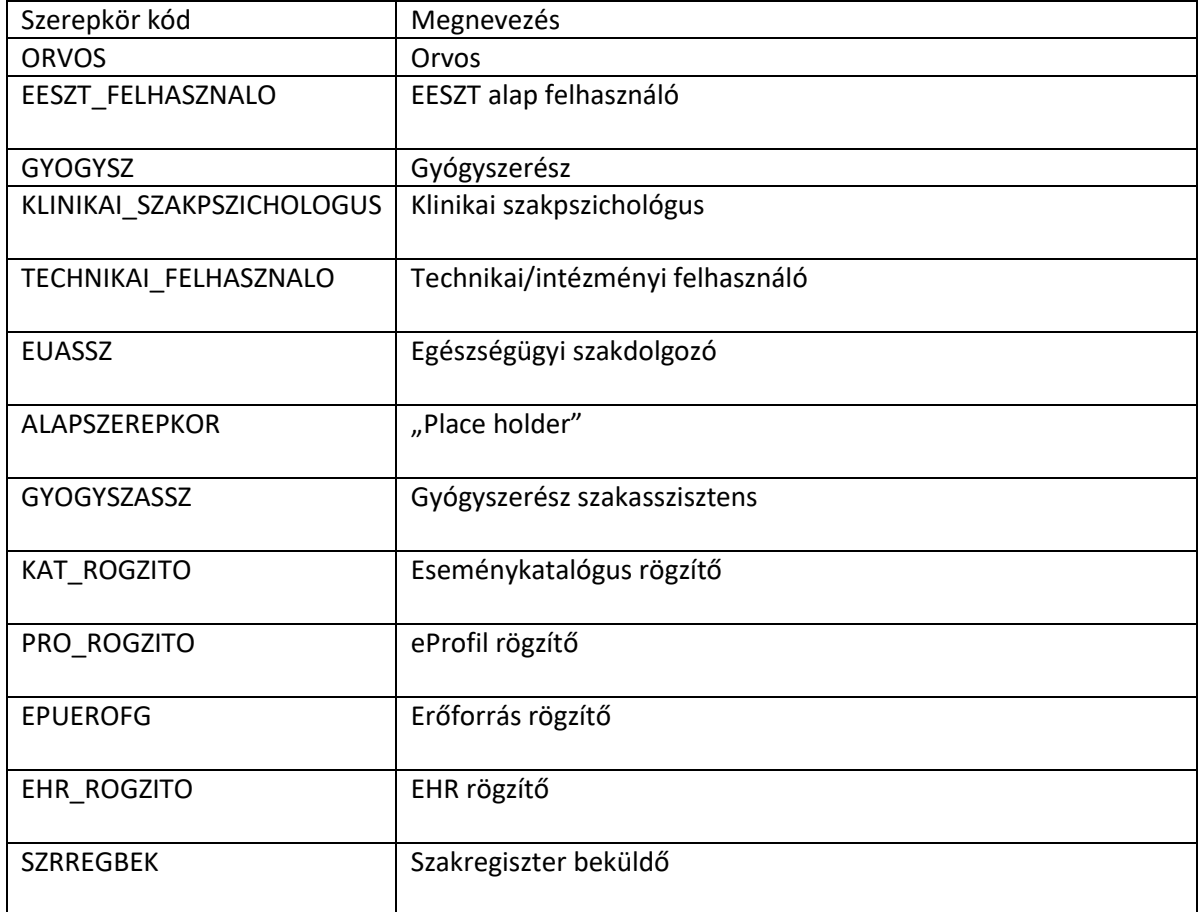

## <span id="page-5-1"></span>2.5 Azonosító előtagok

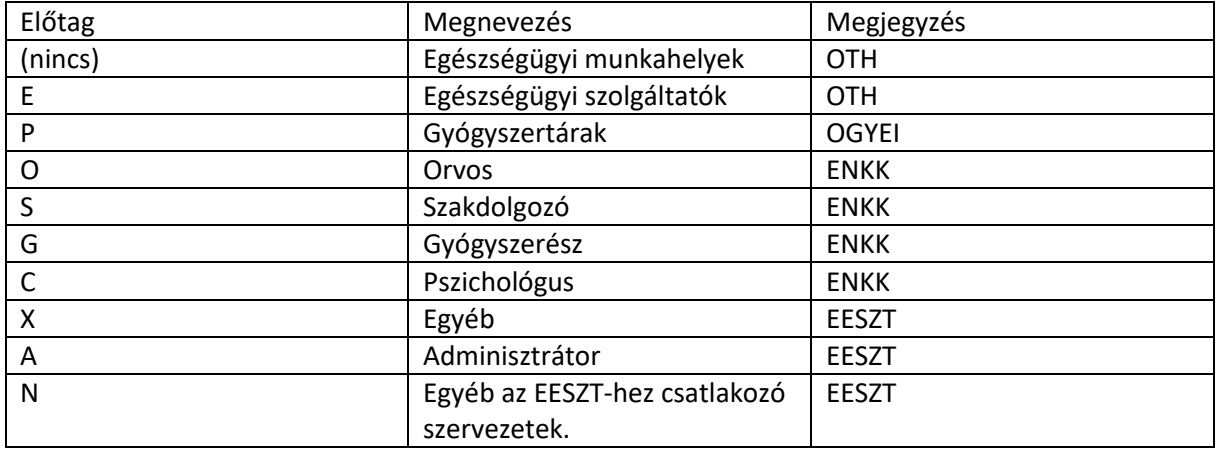

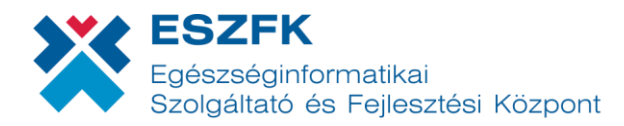

# <span id="page-6-0"></span>3 Felhasználók, intézmények-munkahelyek és szerepkörök összerendelése

Az EESZT a felhasználók személyét a közhiteles nyilvántartásokból gyűjti össze. Ha egy felhasználó nem szerepel egy közhiteles nyilvántartásban sem, akkor az EESZT adminisztrátorai rögzítik. (**jogosultsag.eeszt@eszfk.hu**)

Ha egy felhasználónak szerepelnie kell valamely közhiteles nyilvántartásban, akkor az EESZT adminisztrációnak nincs is lehetősége felvenni a felhasználót.

(Ez azt jelenti, hogy orvost, szakdolgozót nem tud az EESZT felhasználóként regisztrálni. Minden ilyen személy az ENKK-n keresztül kerülhet csak be a rendszerbe.)

Másrészt, minden a megfelelő közhiteles nyilvántartásban szereplő személy automatikusan EESZT felhasználó lesz,, de intézmény és szervezeti egység/munkahely összerendelése nélkül.

Nincs ugyanis nyilvántartás arról, hogy mely személy mely intézményekben és mely osztályokon/szervezeti egységekben dolgozik.

#### **Ennek a beállítása és karbantartása az EESZT-hez csatlakozott intézmény feladata.**

Ezért minden intézményben kell lenni legalább egy ún. IAMINTJOG jogú felhasználónak. Az ő joga és feladata azt meghatározni, hogy egy adott felhasználó az ő intézményében mely munkahelyeken dolgozhat.

IAMINTJOG jogot egy felhasználóra az intézmény írásbeli kérésére az EESZT adminisztrátorai állítják be.

A szerepkörök beállításnak két lehetősége van az EESZT ágazati portál web felületén.

- a) Állományfeltöltéssel
- b) Web felületen keresztül

Az állományfeltöltésen keresztüli kezelés alkalmas tömeges felhasználó kezelésre illetve a HIS rendszerből kinyert adatoknak a megfelelő formátumra hozás utáni betöltésére.

#### <span id="page-6-1"></span>3.1 Feltölthető állományok szerkezete

A rendszer kétfajta feltölthető állományt kezel:

- a) CSV formátum
- b) MCSV formátum

Mindkettő valójában CSV formátumú és kiterjesztésű állomány, de más az adatok felépítése (sorok). Az csv állományban az adatokat idézőjelek zárják körbe és pontosvesszővel választják el őket.

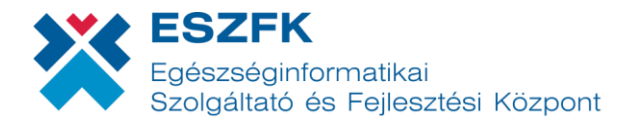

Ha az állományokat az EESZT portálon exportáljuk ki, akkor az adat az idézőjelen belül egy tabulátorral (TAB) van feltöltve, azért hogy az EXCEL szövegként és ne számként értelmezze a számjegyekből álló azonosítókat.

## <span id="page-7-0"></span>3.1.1 CSV formátum

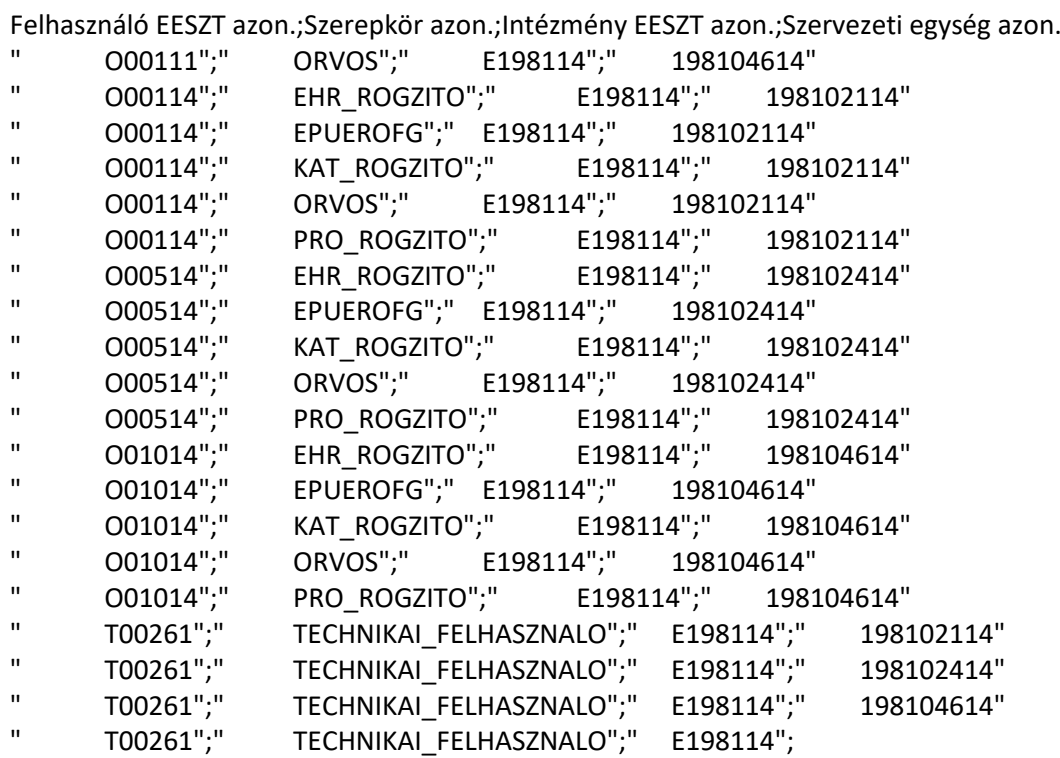

A fejléc sor a következő oszlopcímkéket tartalmazza pontosvesszővel (;) elválasztva:

Felhasználó EESZT azon. Szerepkör azon. Intézmény EESZT azon. Szervezeti egység azon.

FIGYELEM! A pont (.) része a címkének.

A felhasználók elemi jogait egy-egy sort tartalmazza.

- 1) A felhasználó EESZT-beli azonosítója (kötelező)
- 2) Szerepkör/jog azonosítója (kötelező)
- 3) Az intézmény EESZT azonosítója (kötelező)
- 4) A szervezeti egység EESZT azonosítója (kötelező)

Minden felhasználó minden elemi szerepkörét egy sor azonosítja.

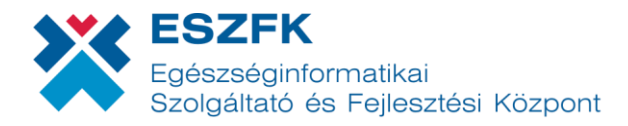

Az adatokat (") idézőjel zárja közre és pontosvessző (;) választja el.

# <span id="page-8-0"></span>3.1.2 MCSV formátum

Felhasználó;Intézmény;Szervezet;"#TOROL";EESZT\_FELHASZNALO;GYOGYSZ;KLINIKAI\_SZAKPSZICHOL OGUS;TECHNIKAI\_FELHASZNALO;EUASSZ;ALAPSZEREPKOR;ORVOS;GYOGYSZASSZ;KAT\_ROGZITO;PRO \_ROGZITO;EPUEROFG;EHR\_ROGZITO;SZRREGBEK

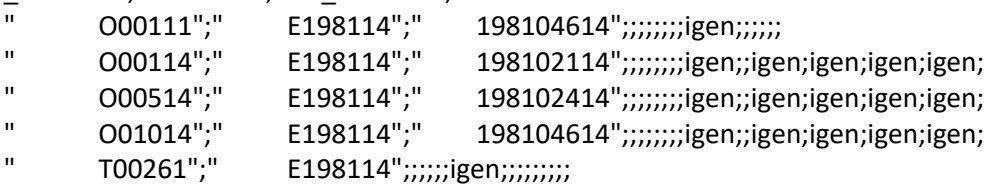

Az MCSV formátum egy felhasználóra vonatkoztatva soronként adja meg az felhasználó-intézménymunkahely hármasra vonatkozó szerepköröket.

A fejléc a következő címkéket tartalmazhatja, pontosvesszővel elválasztva.

Felhasználó Intézmény Szervezet "#TOROL" EESZT\_FELHASZNALO GYOGYSZ KLINIKAI\_SZAKPSZICHOLOGUS TECHNIKAI\_FELHASZNALO EUASSZ ALAPSZEREPKOR ORVOS GYOGYSZASSZ KAT\_ROGZITO PRO\_ROGZITO EPUEROFG EHR\_ROGZITO SZRREGBEK

A "#TOROL" oszloptól kezdve oszlopcímkeként a jogok/szerepkörök kódját kell megadni.

Ha egy felhasználónak az adott intézmény-munkahely sorában az adott szerepkört meg akarjuk adni, a megfelelő oszlopba az "igen" szöveget kell megadni.

#### <span id="page-8-1"></span>3.2 A feltöltésre vonatkozó szabályok

Mindkét állomány típusra vonatkoznak a következő szabályok:

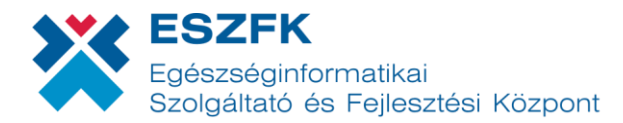

- 1. A betöltő algoritmus, ha a betöltő állományban egy adott felhasználó azonosítója legalább egyszer szerepel, akkor első lépésben kitörli a felhasználó összes meglévő szerepkörét minden szervezeti egység vonatkozásában, majd ezt követően adja hozzá az a szerepköröket.
- 2. Az állományt az algoritmus a feldolgozás előtt rendezi, ezért a sorok sorrendje tetszőleges lehet.
- 3. Ha egy felhasználó minden szerepkörét az adott szervezeti egységben/munkahelyen törölni akarjuk, akkor a "#TOROL" speciális szerepkört kell megadni egy sorban.
- 4. A "#TOROL" utasítás az szervezeti egységre/munkahelyre törli az összes szerepkört, a meglévő szerepkörök számától függetlenül.
- 5. A feltöltés érintetlenül hagyja az olyan felhasználók szerepköreit, akik EESZT azonosítója nem szerepel az állományban.
- 6. Egy sorban legalább egy "igen" bejegyzésnek lennie kell.

A fent ismertetett eljárásnak a következményei:

- Nem lehet feltöltéssel egy adott felhasználónak egyedileg sem szerepkört adni, sem szerepkört elvenni. Ha feltöltéssel kívánjuk a felhasználókat karbantartani, akkor a meglévő szerepköröket ki kell exportálni, azt a kiexportált állományban módosítani és az állományt betölteni.
- A felhasználó szerepköreinek törléséhez elegendő egy "#TOROL" szerepkört tartalmazó sort beküldeni.
- Nincs értelme "#TÖRÖL" szerepkört küldeni és utána ugyanarra a felhasználóra további szerepkört beállítani, mert a további sorok nem kerülnek feldolgozásra.
- Ugyanazon állomány egymás utáni többszöri feltöltése a szerepköröket érintetlenül hagyja.
- Ha az intézmény több HIS-t üzemeltet és a CSV állományt abból generálja és a dolgozóknak van közös halmaza, akkor a két állomány külön-külön nem tölthető fel, hanem egyesíteni kell és egyben feltölteni.

*(Megjegyzés: Felmerülhet az a kérdés, hogyha a belépett felhasználó egyértelműen meghatározza az intézményt, miért kell egyáltalán megadni, feleslegesnek tűnik. Az ok az, hogy az EESZT adminisztráció ugyanezt a felületet használja feltöltésre – ha szükséges – és az ő esetükben szükség van az intézmény megadására.)*

### <span id="page-9-0"></span>3.3 Ellenőrzések a betöltés során

- Ellenőrzésre kerül, hogy a betöltést végző felhasználónak van-e jogosultsága az adott intézményhez, mint VMÁTRIX kezelő (IAMINTJOG).
- A táblázatban megadott intézmény létezik-e az adatbázisban.
- A megadott felhasználó létező felhasználó.
- A megadott munkahely az adott intézményhez tartozik.
- A megadandó szerepkör kódja helyes.

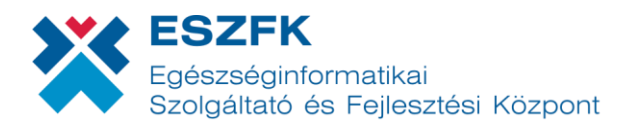

# <span id="page-10-0"></span>3.4 Eredmény lista

Az eredmény lista egy csv állomány zip fájlban, (import.zip és import.csv) amely tartalmazza mind a betöltött, mind a hibás sorokat ugyanabban a formátumban, mint a betöltő állomány. A hibás sorok esetében az utolsó oszlop utáni első üres oszlopba kerül a hibaüzenet.

Amennyiben a betöltött állományban a hibás sorok száma meghaladja a beállított értéket (jelenleg 1500), nem kerül betöltésre és az eredmény lista is csak az első 1500 hibás sort fogja tartalmazni, hibaüzenettel. Valamint a fejlécben jelölve, hogy:

#Nem történt az importálás során módosítás, mivel az importált CSV fájl legalább 1 500 hibát tartalmaz. Ezen állomány csak a hibás sorokat tartalmazza a határértékig.

A eredmény állomány egy-az-egyben betölthető még egyszer, akár javítással, akár javítás nélkül. Az állományban lévő korábbi hibaüzeneteket a feldolgozó figyelmen kívül hagyja.

### <span id="page-10-1"></span>3.5 Betöltés az ágazati portálon

#### [https://portal.eeszt.gov.hu](https://portal.eeszt.gov.hu/)

Az ágazati portálon INTJOGADIN szerepkörrel rendelkező felhasználóval belépve az "E-EGÉSZSÉGÜGY"->IAM->Intézményi jogosultságkezelés pontot kell választani. (Ha a menüpont nem jelenik meg, akkor a felhasználó nem rendelkezik a megfelelő jogosultsággal).

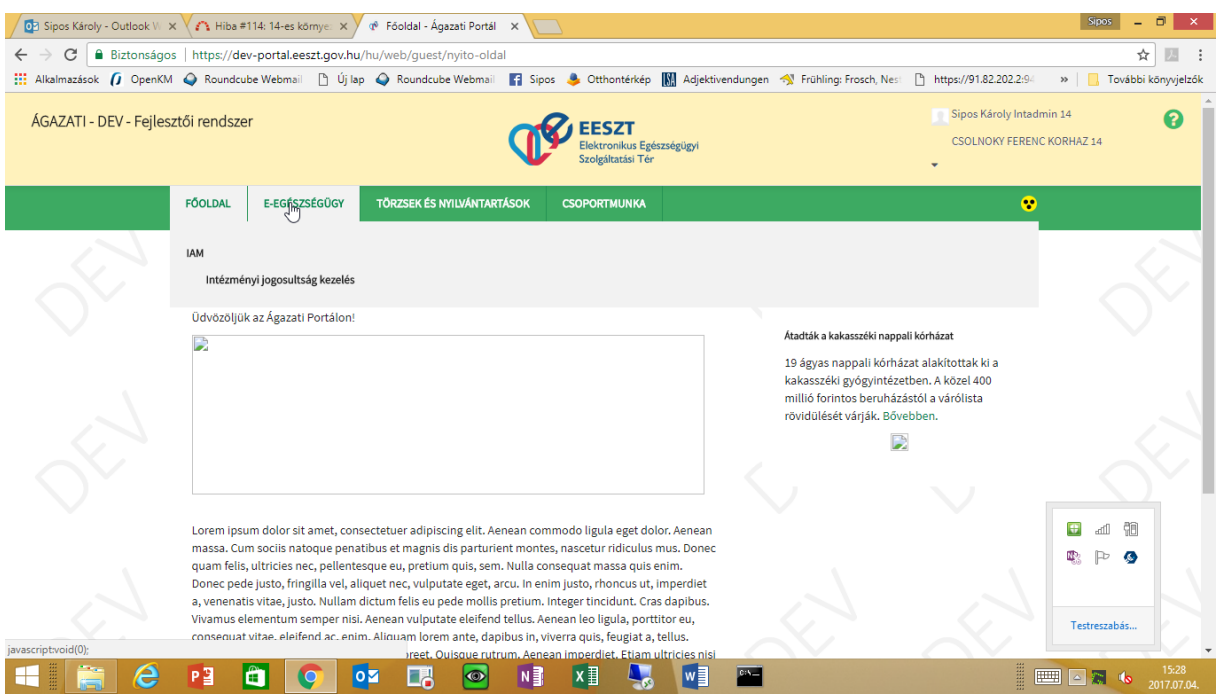

A megjelenő képernyőn, a felső részen válaszható ki a csv állományokon keresztüli "tömeges" feltöltés, míg az az alsó rész a felületen keresztüli egyedi beállításokat teszi lehetővé.

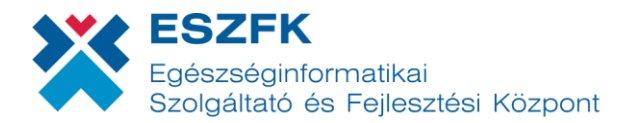

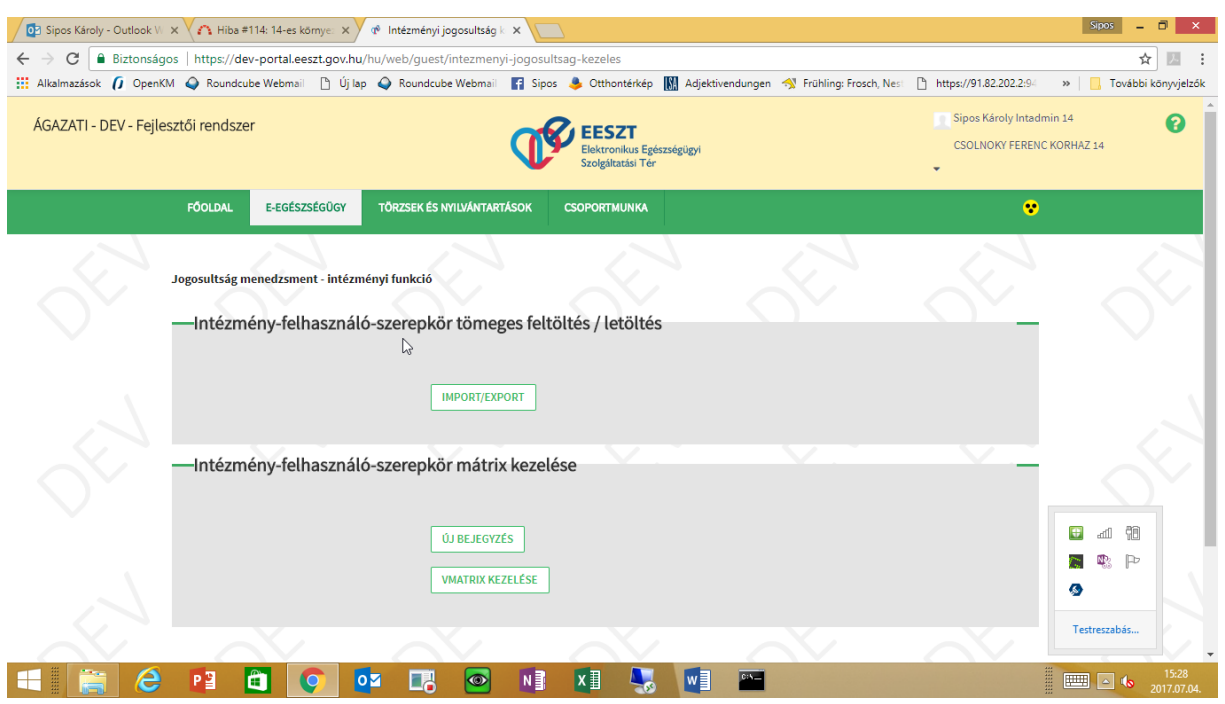

A következő képernyőn a "CSV TÍPUS VÁLASZTÁSA" gombbal ki kell választani az állomány típusát: CSV vagy MCSV.

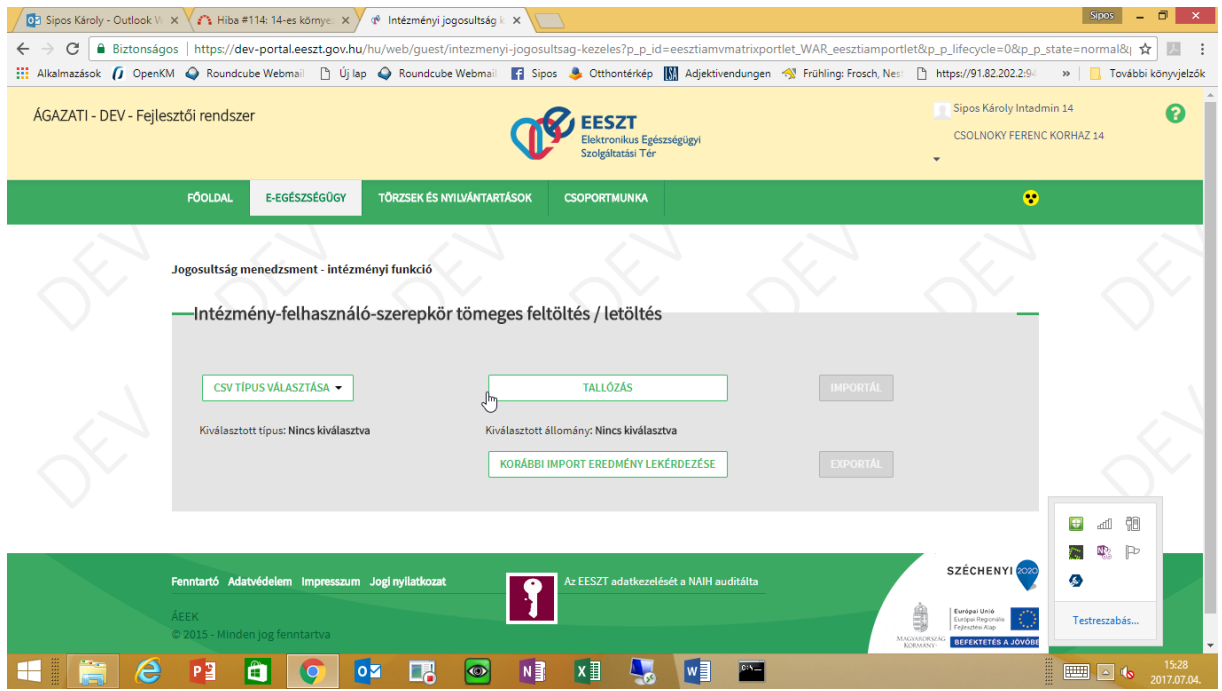

Ezt követően ki kell választani a feltöltendő állományt.

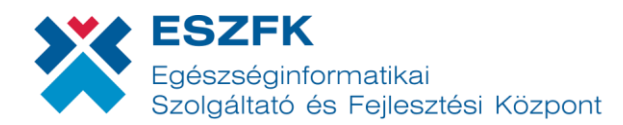

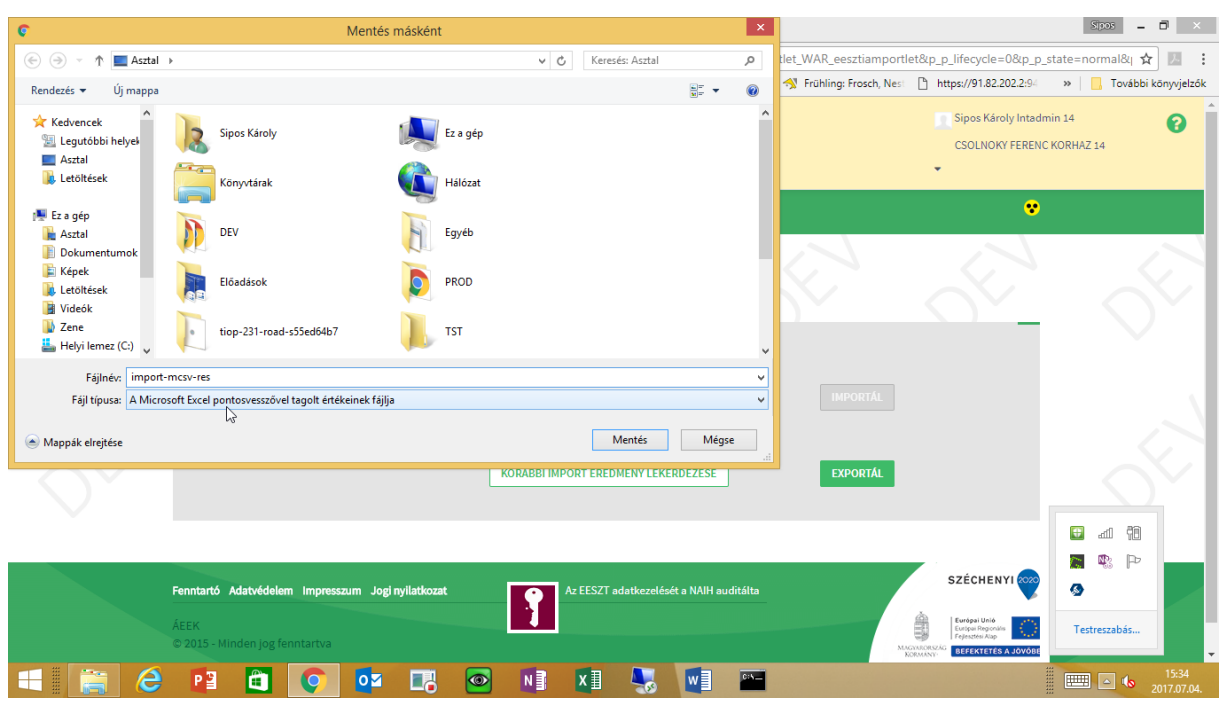

A feltöltendő állomány kiválasztása után az "IMPORTÁLÁS" funkciót kell választani.

Ekkor megkezdődik az állomány feldolgozása.

A feldolgozás végeztével megjelenik egy letöltő ablak, amellyel megadható az eredményfájl helye és neve.

Az eredmény állomány a feltöltött állománnyal azonos tartalmú, tartalmazza mind a hibás, mind a hibátlan sorokat, de van benne egy új, a betöltési hibákat jelző új oszlop. Ahol nincs hiba, a cella üresen marad.

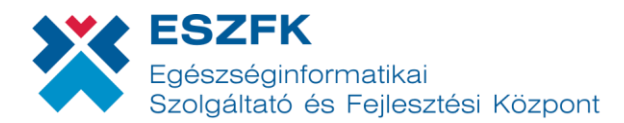

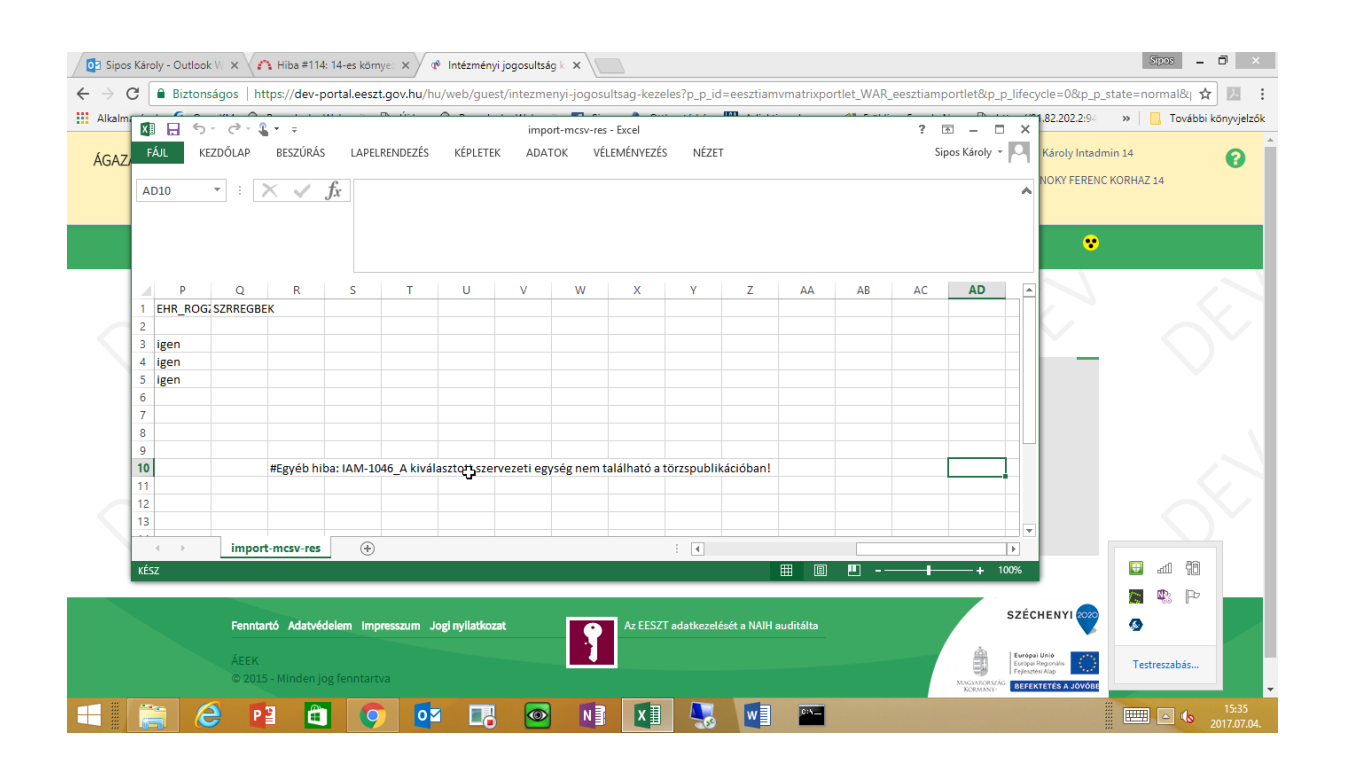

A kapott állományban a javításokat elvégezve az a hibaüzenetek törlése nélkül újból betölthető.

Nagy állományok feldolgozása esetén előfordulhat, hogy lejár az a timeout, ameddig a böngésző az eredmény elkészültére vár. Ilyenkor a kommunikáció megszakad és az eredményfájl nem jelenik meg.

Ezért a legutolsó betöltés eredményállománya a "KORÁBBI IMPORT EREDMÉNY LEKÉRDEZÉSE" funkcióval később is lekérhető.

#### <span id="page-13-0"></span>3.6 Exportálás

Az előző felületen az állomány típus kiválasztása után a teljes intézményre vonatkozó jogosultság mátrix az importálás funkcióval tölthető le. Az állomány formátuma azonos az előbbiekben ismertetettel.

#### FONTOS!

**Az importálás funkció az idézőjelek közötti adat elé egy tabulátor (TAB) karaktert szúr be azzal a céllal, hogy az adatot az EXCEL szövegként értelmezze. Ez segít azokon, akik az állományt ebben a formában szerkesztik, de hibát okozhat azok esetében, akik az állományt valamely programmal dolgozzák fel.**

Az exportálás során az intézmény technikai felhasználója – amennyiben van – szervezeti egység hozzárendelése nélkül szerepel a kiexportált állományban.

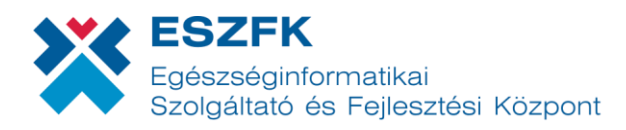

# <span id="page-14-0"></span>4 VMÁTRIX kezelési javaslatok

Az eddigi tapasztalatok alapján a következőket javasoljuk a VMÁTRIX feltöltéssel és kezeléssel kapcsolatban.

Első lépésként döntsék el, hogy melyik CSV formátummal kívánnak dolgozni.

Ezután a kívánt formátumban exportálják a jelenlegi állapotot. Arról készüljön biztonsági mentés!

A módosításokat ezen az állományon végezzék el, majd a módosított állományt töltsék fel.

A sorok sorrendje – bár a feltöltés szempontjából irreleváns – legyen felhasználónévre, munkahelyre rendezve. (Így az esetleges hibák vizuálisan könnyebben kiszúrhatóak.)

Érdemes ellenőrizni az EXCEL a munkahelykódok vezető nulláit ("0") nem tüntette-e el. Ha igen, ezt javítani kell.

Közismert, hogy az intézményi rendszerek a munkahelyek/szervezeti egységek azonosítására nem az 9-jegyű OEP munkahelykódot és nem is a 9-jegyő ÁNTSZ (OTH) kódot használják, hanem egy saját belső kódot. A belső munkahelyek sokszor nem felelnek meg egy az egyben sem az egyik (NEAK), sem a másik (ÁNTSZ) struktúrának.

A VMÁTRIX-ban a munkahely azonosítására a 9-jegyű ÁNTSZ (OTH) kód használatos. Ezért előfordulhat, hogy akik a HIS rendszerből exportálják ki a VMÁTRIX alapjául szolgáló adatokat, az duplikált sorokat eredményez, mert két különböző belső kódhoz ugyanazon ÁNTSZ (OTH) kód tartozik. Ezeket a duplikált sorokat az állományból vagy törölni kell vagy gondoskodni arról, hogy be se kerülhessenek.

*(Ez sajnos azzal a mellékhatással is jár, hogy az EESZT-n keresztüli hozzáférés csak az ÁNTSZ kódok részletezésének megfelelően szabályozható. Egy intézményben van két részleg R1 és R2. Egy X felhasználó hozzáfér R1 adataihoz a helyi HIS-ben, R2-höz nem. De mivel R1 és R2 részlegnek ugyanaz az ÁNTSZ kódja, az EESZT-n keresztül az adott felhasználó hozzáfér R2 részleg adataihoz is, amihez a helyi HIS rendszeren keresztül nem.)*

# <span id="page-14-1"></span>4.1 Technikai felhasználó adminisztrálása

.

Amennyiben az intézményi felhasználó rendelkezik technikai felhasználóval, amely képes az EESZTvel anélkül kapcsolatot tartani, hogy egy konkrét természetes felhasználó be lenne lépve a rendszerbe, akkor az intézmény minden szervezeti egységét hozzá kell adni a technikai felhasználóhoz TECHNIKAI\_FELHASZNALO szerepkörrel. Ha egy szervezeti egység nincs hozzárendelve a technikai felhasználóhoz, akkor ezen szervezeti egységben keletkezett eseményeket az nem fogja tudni beküldeni a TÉR-be.

Új szervezeti egység létrehozása, megszüntetése esetén a hozzá tartozó szerepkör bejegyzést is módosítani kell.

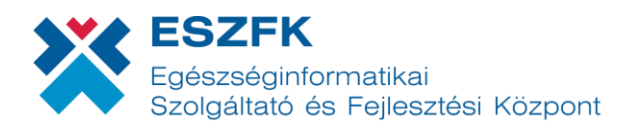

# <span id="page-15-0"></span>4.2 Alapszerepkör

A szerepkörök listájában szerepel egy ún "ALAPSZEREPKOR". Ez a szerepkör az EESZT-ben semmilyen jogosultságot nem biztosít, nincs joga semmire. Arra lehet felhasználni, hogy egy adott felhasználó az adott szervezeti egység vonatkozásában megmaradjon a VMÁTRIX adatbázisában.

Ha valaki pl. hosszabb ideig távol van, de szeretnénk a későbbi könnyebb nyilvántarthatóság miatt megőrizni a munkahelyekhez való hozzárendelését, akkor törlés helyett lehet a szerepkörét ALAPSZEREPKOR-re módosítani.

### <span id="page-15-1"></span>4.3 API interfész

A VMÁTRIX adminisztrálására jelenleg nincs SOAP interfész.